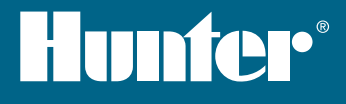

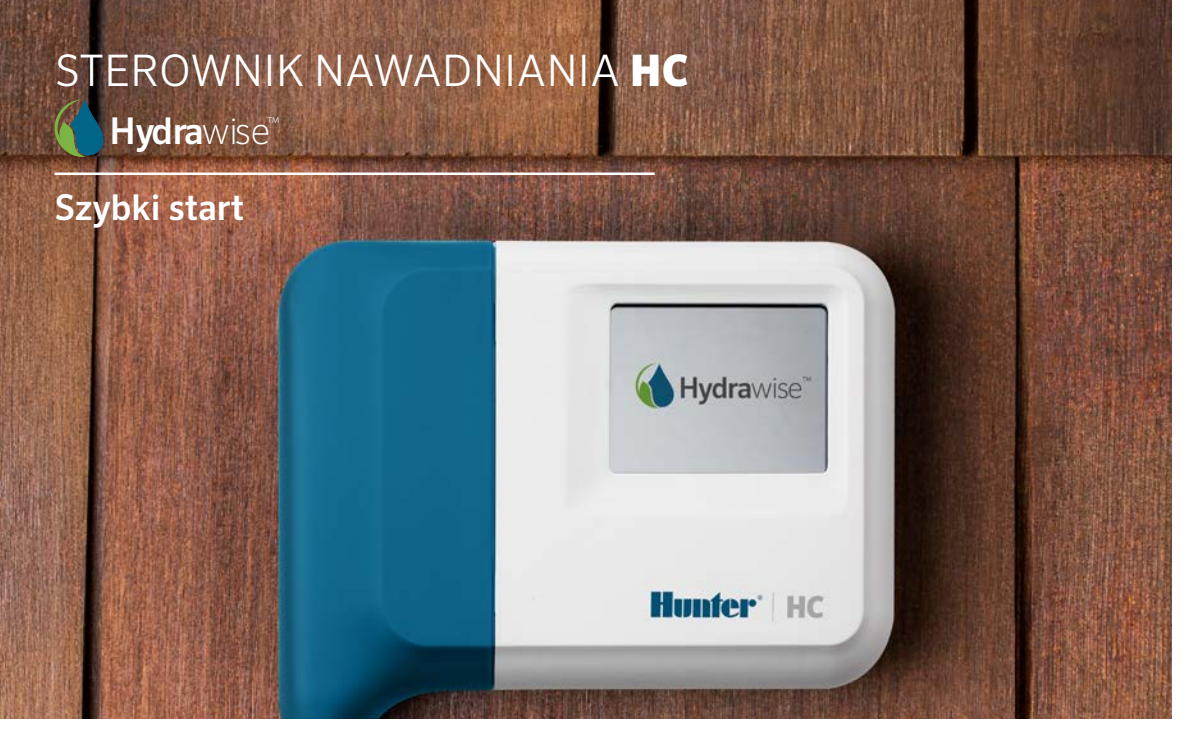

hunterindustries.com

# SPIS TREŚCI

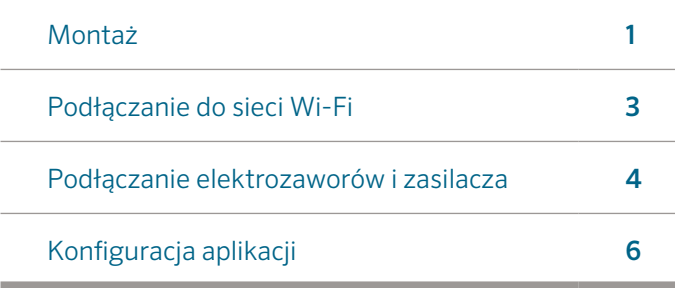

## STEROWNIK HUNTER HC - POMOC

Dziękujemy za zakup sterownika Hunter HC. Niniejsza instrukcja "Szybkiego startu" zawiera informacje dotyczące montażu i konfiguracji sterownika HC oraz informacje jak podłączyć sterownik do sieci bezprzewodowej Wi-Fi. Aby uzyskać dodatkowe informacje na temat działania funkcji chmury Hydrawise™ lub uzyskać pomoc w zakresie obsługi konta Hydrawise wejdź na stronę hunter.direct/hchelp.

#### Zestaw sterownika zawiera:

- Sterownik Hunter z obsługą Wi-Fi
- Zasilacz 24V
- Komplet wkrętów i kołków do montażu na ścianie

# MONTAŻ

## Montaż sterownika HC

Sterownik przeznaczony jest wyłącznie do montażu wewnątrz budynku. Wybrana lokalizacja musi mieć dostęp do sygnału Wi-Fi. Zasięg Wi-Fi można z łatwością sprawdzić za pomocą smartfona. Zalecana jest siła sygnału o wielkości 2-3 kresek. Łączność Wi-Fi można również sprawdzić za pomocą samego sterownika HC (siła sygnału pokazana zostanie po wybraniu sieci bezprzewodowej).

Uwaga: Sterownik HC jest modelem wewnętrznym. Urządzenie nie jest wodoodporne i nie jest odporne na czynniki pogodowe, stąd też musi zostać zamontowane wewnątrz budynku lub w miejscu zabezpieczonym.

Uwaga: Nie podłączaj zasilacza do źródła zasilania zanim sterownik nie zostanie zamontowany i wszystkie przewody nie zostaną podłączone.

### Wloty przewodów

Sterownik posiada dwa wloty służące do wprowadzania przewodów – z tyłu obudowy oraz na tylnej ściance sterownika.

### Wlot z tyłu sterownika

Używając ostrego noża ostrożnie usuń dwie frezowane zaślepki oznaczone na rysunku cyfrą ①.

### Wlot 20 mm

Za pomocą ostrego noża wytnij półkolisty otwór w obudowie sterownika w miejscu określonym na rysunku cyfrą ②. Cięcie przeprowadź wzdłuż linii na pokrywie przewodów.

### Montaż sterownika

- 1. Za pomocą wiertła o średnicy 5 mm wywierć otwór o głębokości 2,5 cm.
- 2. Włóż w otwór plastikowy kołek tak, aby po włożeniu końcówka kołka stanowiła jedną płaszczyznę z powierzchnią ściany.
- 3. Wkręć wkręt do kołka na głębokość 2,5 cm tak, aby łeb wkręta wystawał ok. 4 mm.
- ① Tylne wejście przewodów (usuń za pomocą noża)
- ② Tunel wlotu przewodów (usuń za pomocą noża)
- ③ Otwór do montażu na ścianie
- ④ Wskaźnik zasilania
- ⑤ Wejście przewodów modułu rozszerzającego
- ⑥ Powrót do poprzedniego ekranu
- ⑦ Przejście do ekranu głównego
- 4. Nałóż obudowę sterownika na wystający wkręt.
- 5. Zaznacz drugi punkt montażowy (patrz szablon montażowy punkt ③), zdejmij sterownik, wywierć otwór, włóż plastikowy kołek, nasuń obudowę sterownika na pierwszy wkręt i dokręć go.

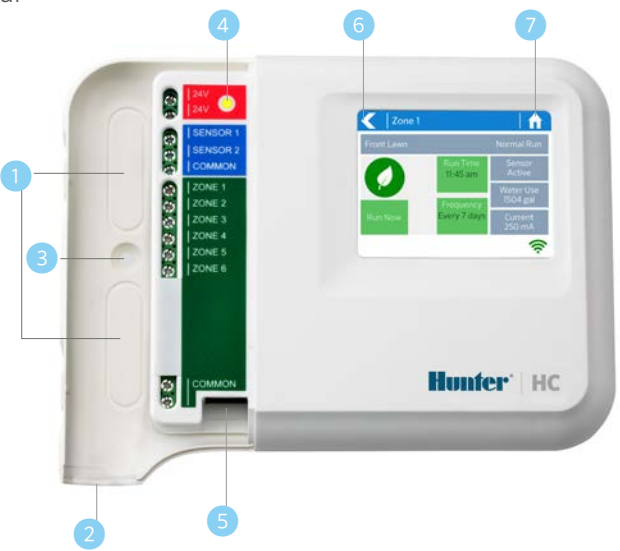

# ŁĄCZENIE SIĘ Z SIECIĄ WI-FI

Pierwsze włączenie sterownika powoduje uruchomienie kreatora startowego pomagającego połączyć sterownik z bezprzewodowym routerem.

Jeśli nie chcesz skorzystać z kreatora, przejdź do sekcji "Podgląd ustawień sieci bezprzewodowej", aby zmienić ustawienia Twojej sieci bezprzewodowej przy pomocy hunter.direct/hchelp.

### Korzystanie z kreatora

1. Wybierz swoją sieć bezprzewodową z listy przedstawionej na wyświetlaczu sterownika, a następnie naciśnij przycisk Confirm na ekranie.

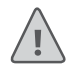

Uwaga: Jeśli Twojej sieci nie ma na liście, sprawdź czy urządzenie znajduje się w zasięgu sieci bezprzewodowej.

2. Wprowadź hasło sieci bezprzewodowej, a następnie naciśnij przycisk OK na klawiaturze.

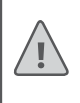

Uwaga: Pamiętaj, aby po wprowadzeniu hasła nacisnąć przycisk OK. Naciśniecie przycisku HOME  $\biguparrow$  lub BACK  $\biguparrow$ spowoduje, że wprowadzone zmiany nie zostaną zapisane.

Podczas łączenia urządzenia z siecią bezprzewodową ikona w prawym dolnym rogu ekranu symbolizująca sieć Wi-Fi będzie migać. Łączenie z siecią trwa około 30 sekund. Po prawidłowym podłączeniu do sieci ikona Wi-Fi  $\widehat{\mathbb{R}}$  przestanie migać i pozostanie podświetlona.

## PODŁĄCZANIE TRANSFORMATORA I ELEKTROZAWORÓW

Sterownik posiada wyjścia na 6 lub 12 sekcji, w zależności od zakupionego modelu. Dla ułatwienia użytkowania urządzenie posiada trzy zaciski typu COMMON. Możliwe jest korzystanie tylko z jednego przewodu lub ze wszystkich jednocześnie. Poniższy schemat przedstawia podłączenie elektrozaworów do sterownika.

- ① Źródło wody
- ② Zawór główny (opcjonalnie)
- ③ Elektrozawory
- 4 Woda do stref
- **G** Przewody wspólne
- ⑥ Zasilacz 24V <sup>①</sup>

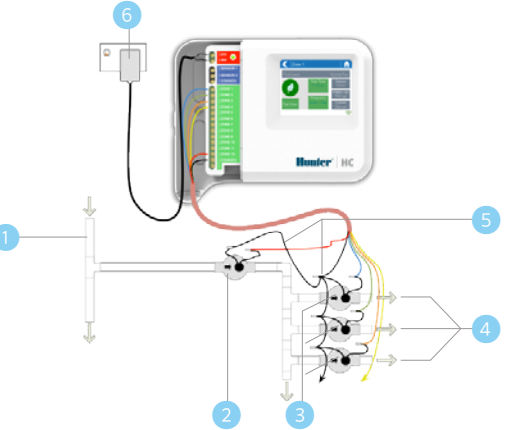

### Podłączenie transformatora

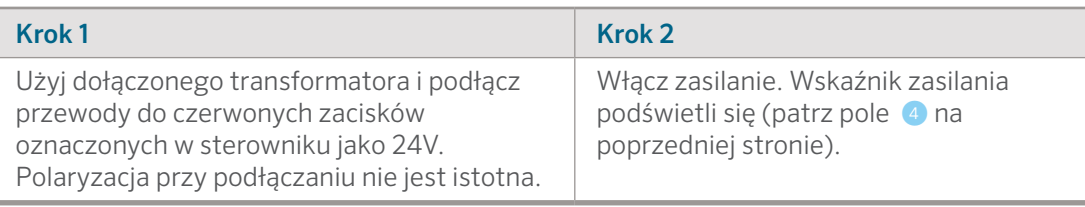

## Podłączanie elektrozaworów

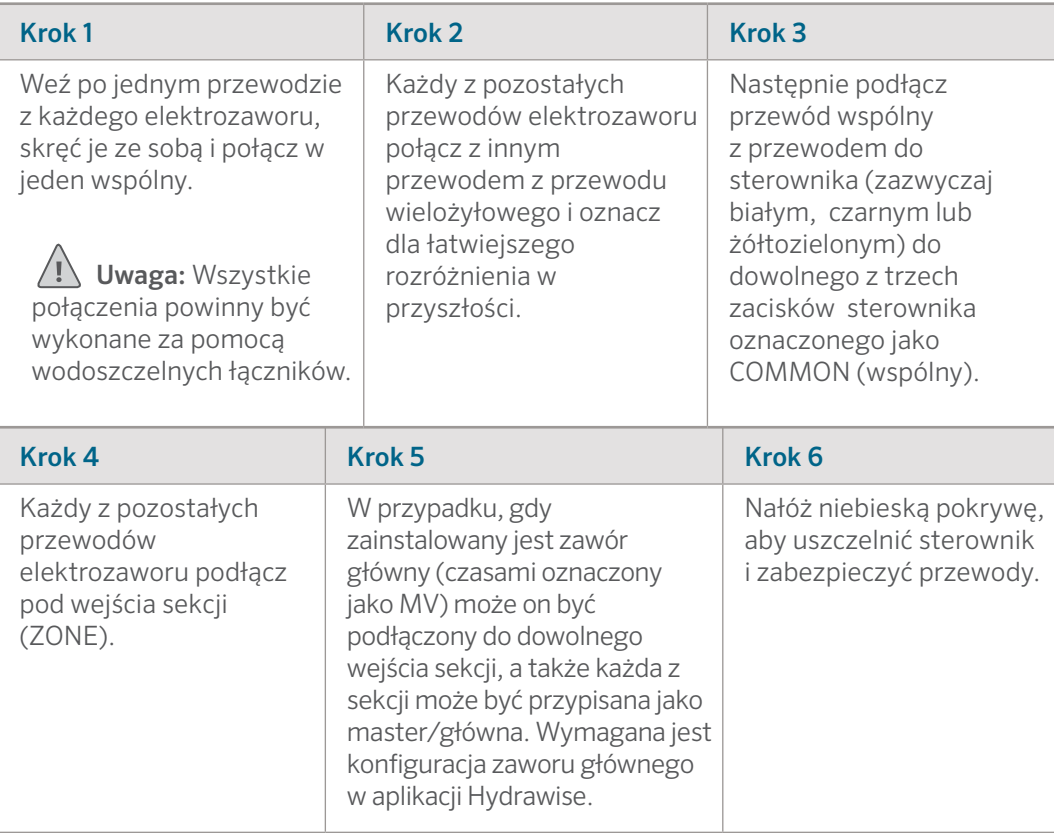

# KONFIGURACJA APLIKACJI HYDRAWISE

Aby połączyć sterownik HC z aplikacją Hydrawise postępuj według poniższych wskazówek, a następnie według instrukcji na ekranie.

#### Rejestracja konta online

1. Jeśli nie posiadasz jeszcze konta, utwórz je na stronie Hydrawise. Wejdź na stronę Hydrawise.com i zarejestruj konto.

#### Logowanie do konta

2. Zaloguj się do Twojego konta. Jeśli logujesz się po raz pierwszy, kreator pomoże Ci przeprowadzić wstępną konfigurację sterownika.

## WYKRYWANIE I USUWANIE USTEREK

Potrzebujesz więcej informacji na temat produktu? Wskazówki dotyczące montażu, programowania sterownika itp. na stronie:

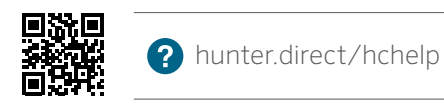